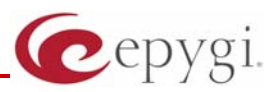

# Release Note QuadroM32x 5.2.47 Edition 1

THIS DOCUMENT CONTAINS CONFIDENTIAL AND PROPRIETARY INFORMATION OWNED BY EPYGI TECHNOLOGIES LTD. ANY COPYING, USE OR DISCLOSURE OF THE DOCUMENT OR THE INFORMATION CONTAINED HEREIN WITHOUT THE WRITTEN PERMISSION OF EPYGI TECHNOLOGIES LTD. IS STRICTLY PROHIBITED.

THIS DOCUMENT IS PROVIDED TO YOU FOR INFORMATIONAL PURPOSES ONLY. The information furnished in this document, believed by Epygi Technologies to be accurate as of the date of publication, is subject to change without notice. Epygi Technologies assumes no responsibility for any errors or omissions in this document and shall have no obligation to you as a result of having made this document available to you or based upon the information it contains.

Epygi is a registered trademark of Epygi Technologies, Ltd. All other products and services are the registered trademarks of their respective holders

### **1 Introduction**

This Release Note describes hardware and software requirements to use with the

#### **QuadroM32x software 5.2.47 Date: June 23, 2011**

Additional enhancements, bug fixes and known issues incorporated in this software will be listed as known.

# Date: June 27, 2011

### **2 Requirements**

#### **2.1 Hardware requirements**

- The software can be used on all QuadroM32x models.
- The model name is written on the back plate of the unit and the model number is on the bottom label.

#### **2.2 Software requirements**

• A software upgrade can be made from 4.1.13 or later software.

#### **2.3 Supported and Tested SIP phones**

Below is the list of SIP phones with the corresponding firmware versions that are supported by Epygi and are recommended for optimal compatibility with QuadroM32x.

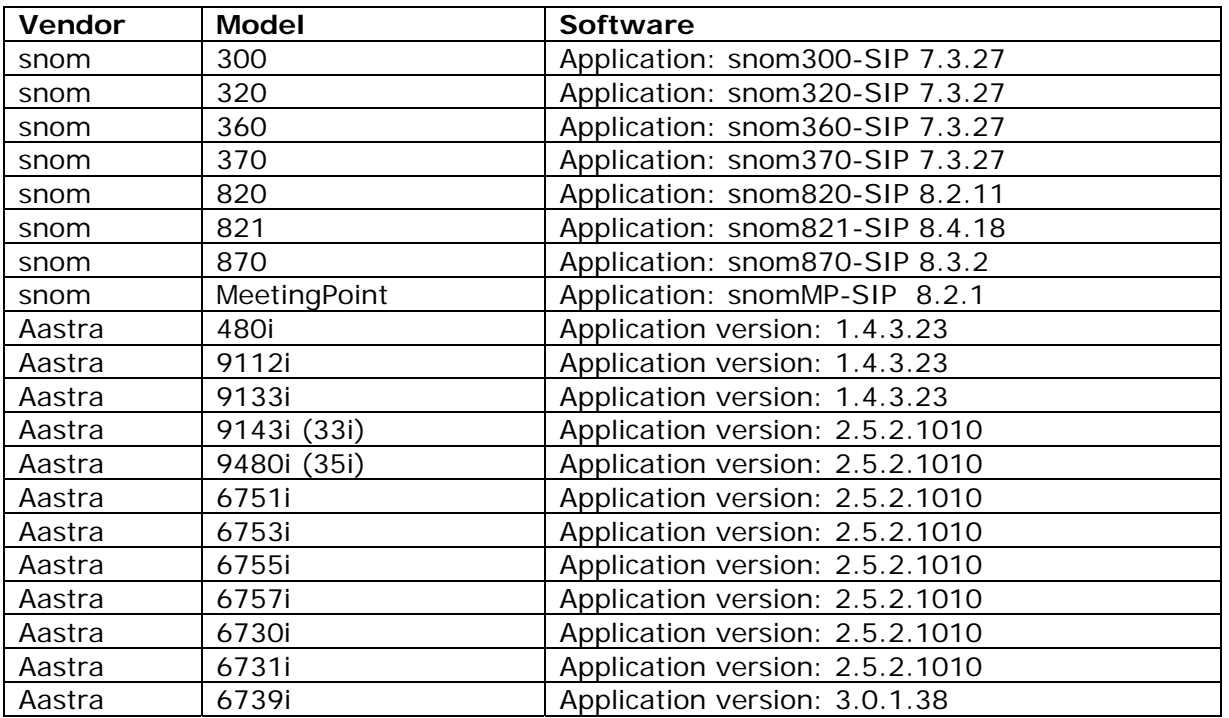

Please Note: Any problems and limitations on the SIP phones listed above are described in detail in the **Quadro Features on Supported IP Phones** document.

**Please Note:** Quadro IP phones firmware control mechanism will not upgrade snom firmware version from 6.x to 7.x. This should be done manually v ia snom web site. Once the snom firmware version is 7.x, the Quadro's firmware control will automatically upgrade/downgrade the phone to Epygi's recommended version but not to 6.x.

In the list below are the SIP phones with the corresponding firmware versions that are tested by Epygi. The document **Quadro Features on Tested IP Phones** describes the problems and limitations on the SIP phones that have been tested by Epygi.

**Please Note:** snom IP phones running firmware version 8.x.x do not send the correct secure RTP media type and the Quadro rejects the call. As a result the call will fail when pressing hold or transfer. For more details and for a workaround see the item 16734 under the Known issues.

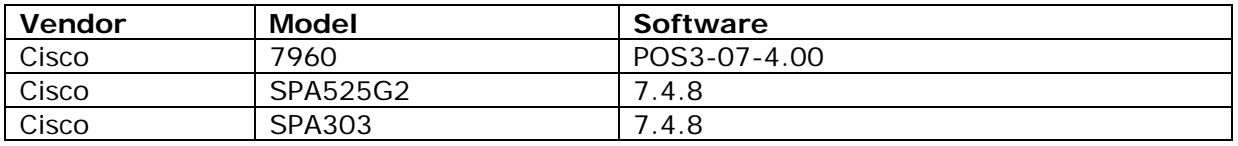

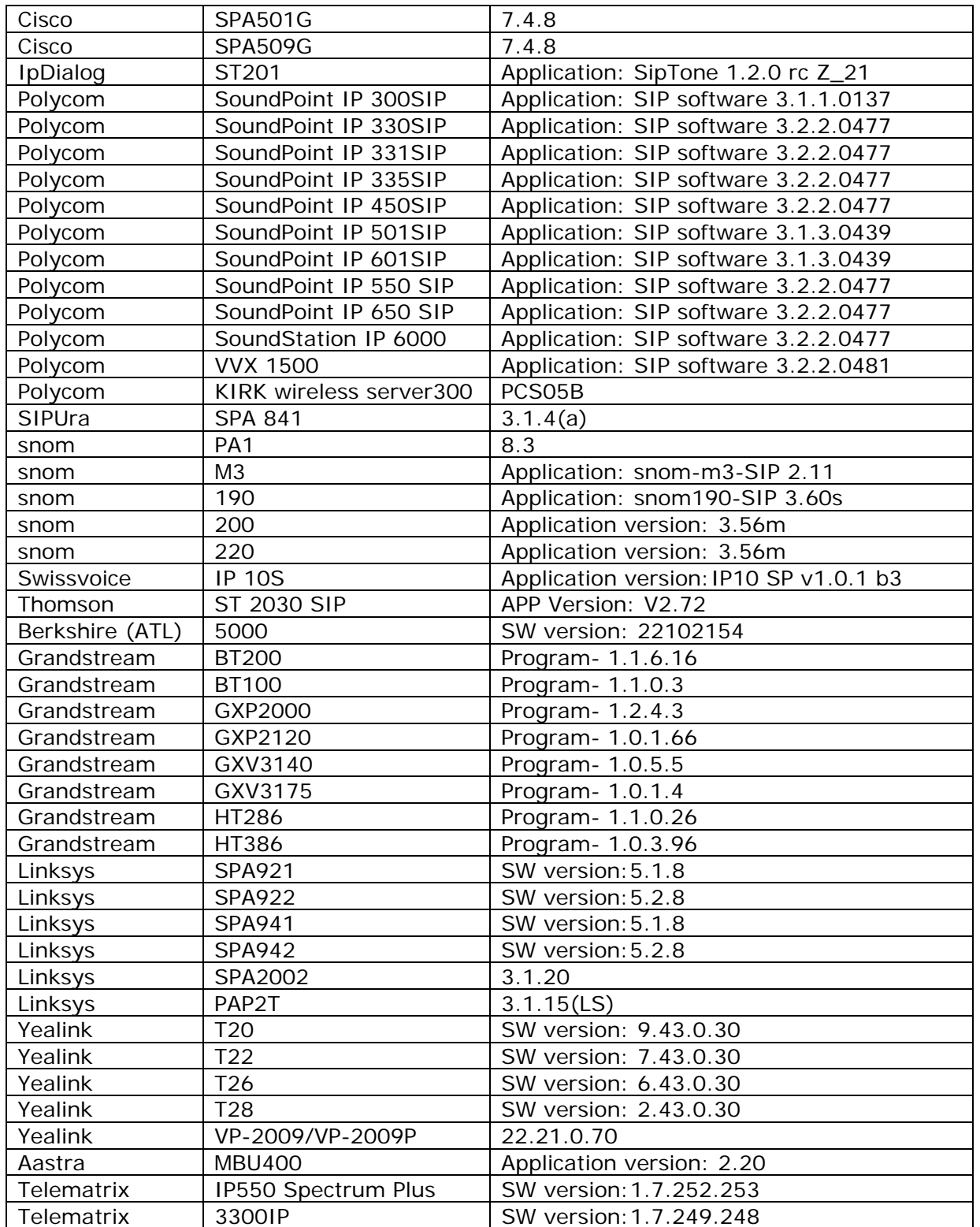

Both mentioned documents are available at www.epygi.com and can be found under the Channel's Portal.

Please Note: Polycom phones will need to have the Application SIP software updated to 3.2.2.xxxx. This is the baseline s/w that supports the SRTP option that is enabled on the Quadro by default. To avoid problems with Polycom phones it is rec ommended to update the

s/w. Optionally, older application s/w can be used but the SRTP option will need to be disabled by creating a new IP Phone Template in the IP Line Settings.

### **2.4 Interaction with other Quadro SW releases**

QuadroISDN or QuadroFXO external PSTN gateways used in the shared mode should have SW 5.1.12 or higher to achieve maximum feature functionality with the QuadroM32x SW 5.2.47.

QuadroFXS 16 Gateway should have SW 5.2.1 or higher for PnP configuration with the QuadroM32x SW 5.2.47.

ActiveX Control SW 5.3.0 or higher should be used with 3pCC functions with the QuadroM32x SW 5.2.47.

Auto Dialer S W 1.0.5 or higher should be used with the Quadro32x SW 5.2.47.

Quadro SMR system SW 1.9 or higher should be used with the QuadroM32x SW 5.2.47.

To use QuadroM32x SW 5.2.47 with a 3pcc or Click2Dial application need to enable the "3pcc/Click2Dial Login Allowed " checkbox for the used extension(s).

### **3 New Features History**

The table below indicates a high-level list of new features that have been added beginning with the most recent QuadroM32x release.

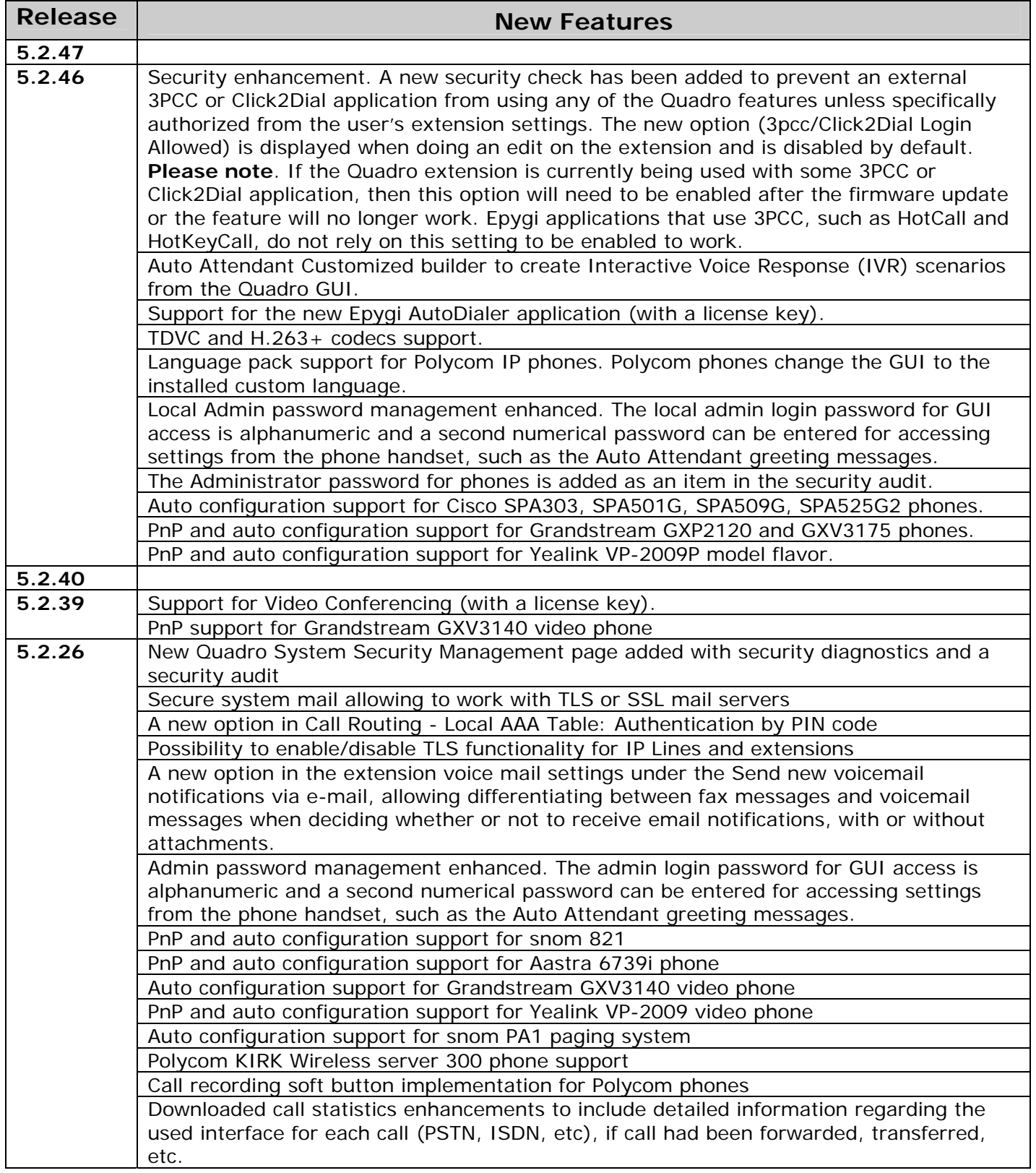

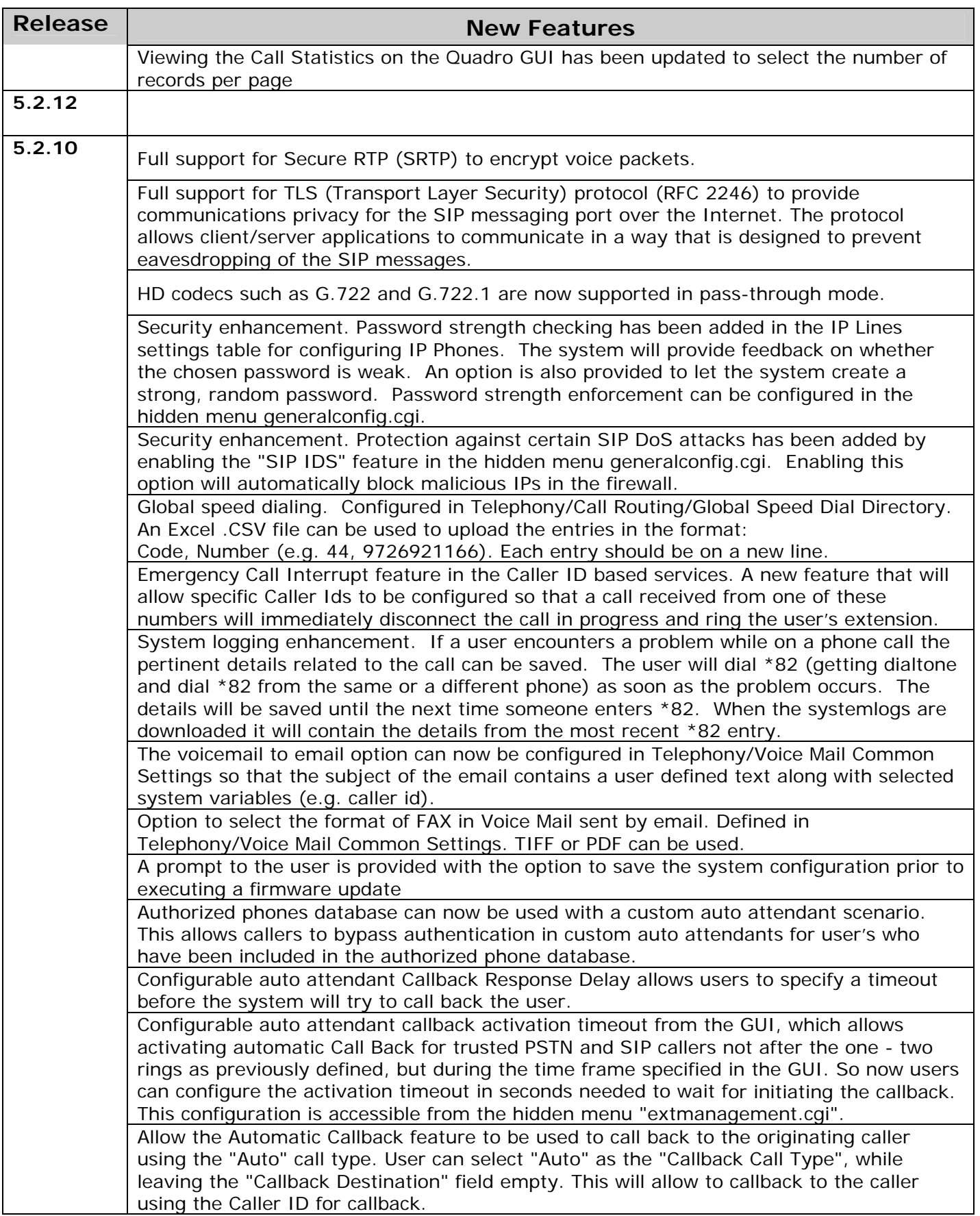

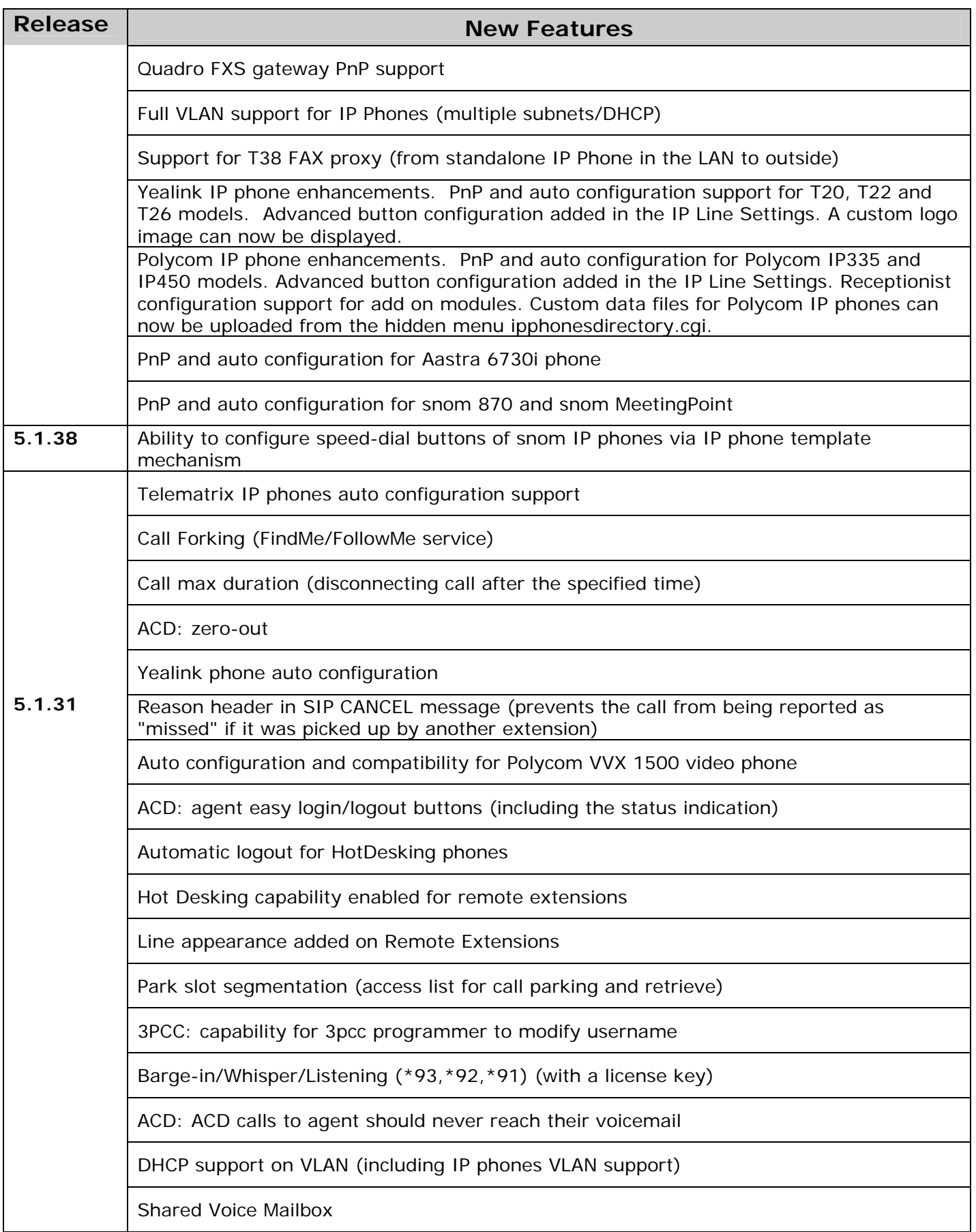

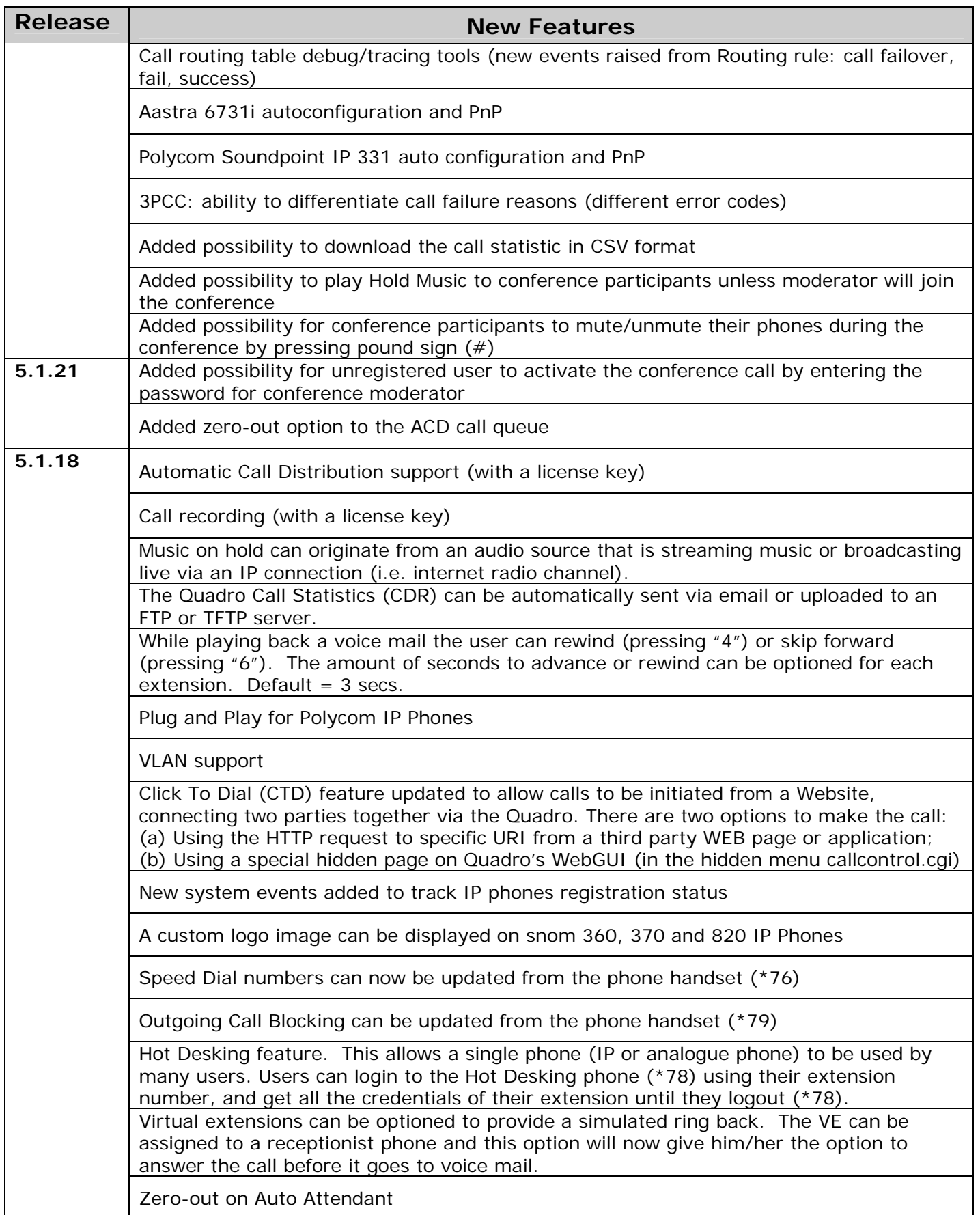

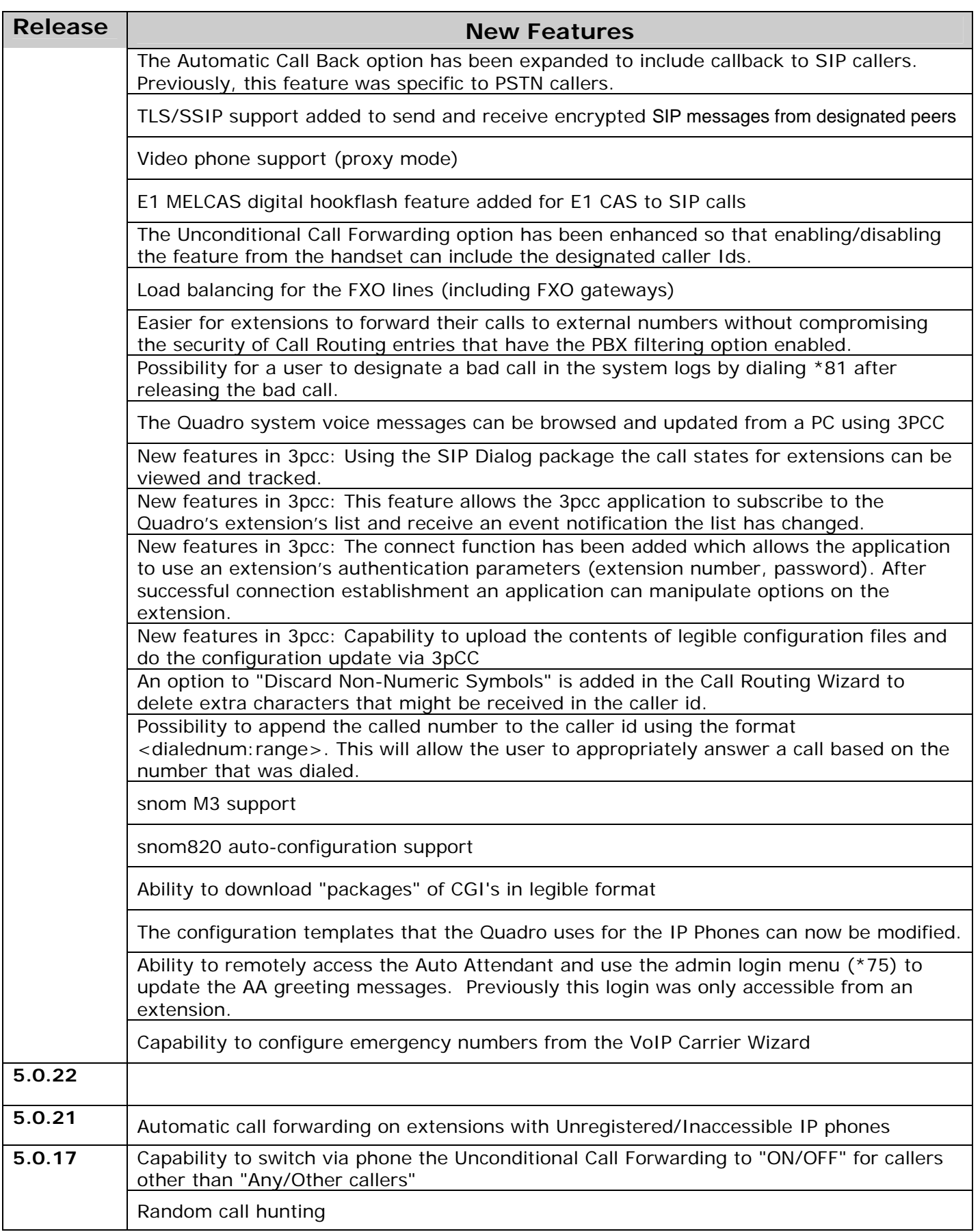

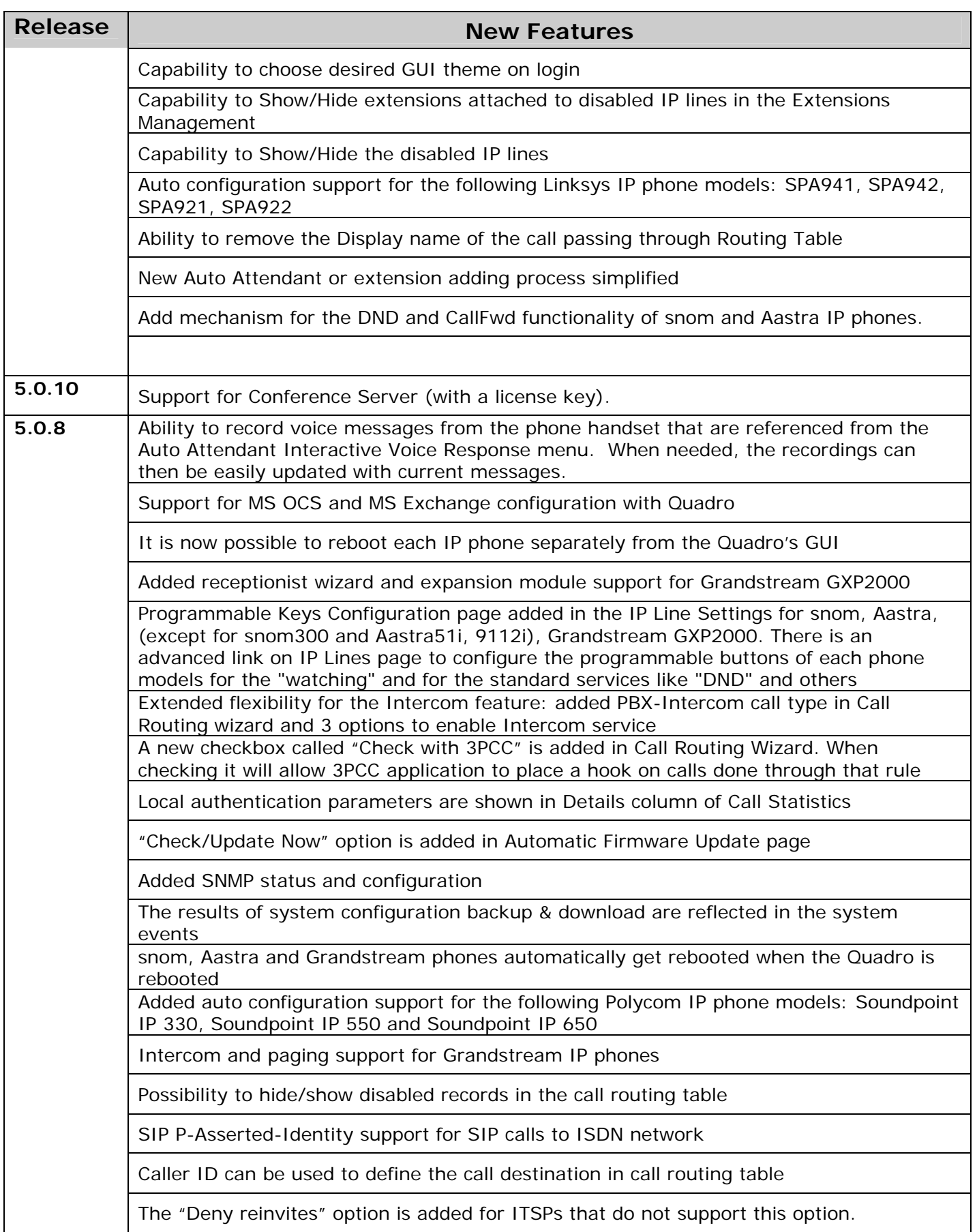

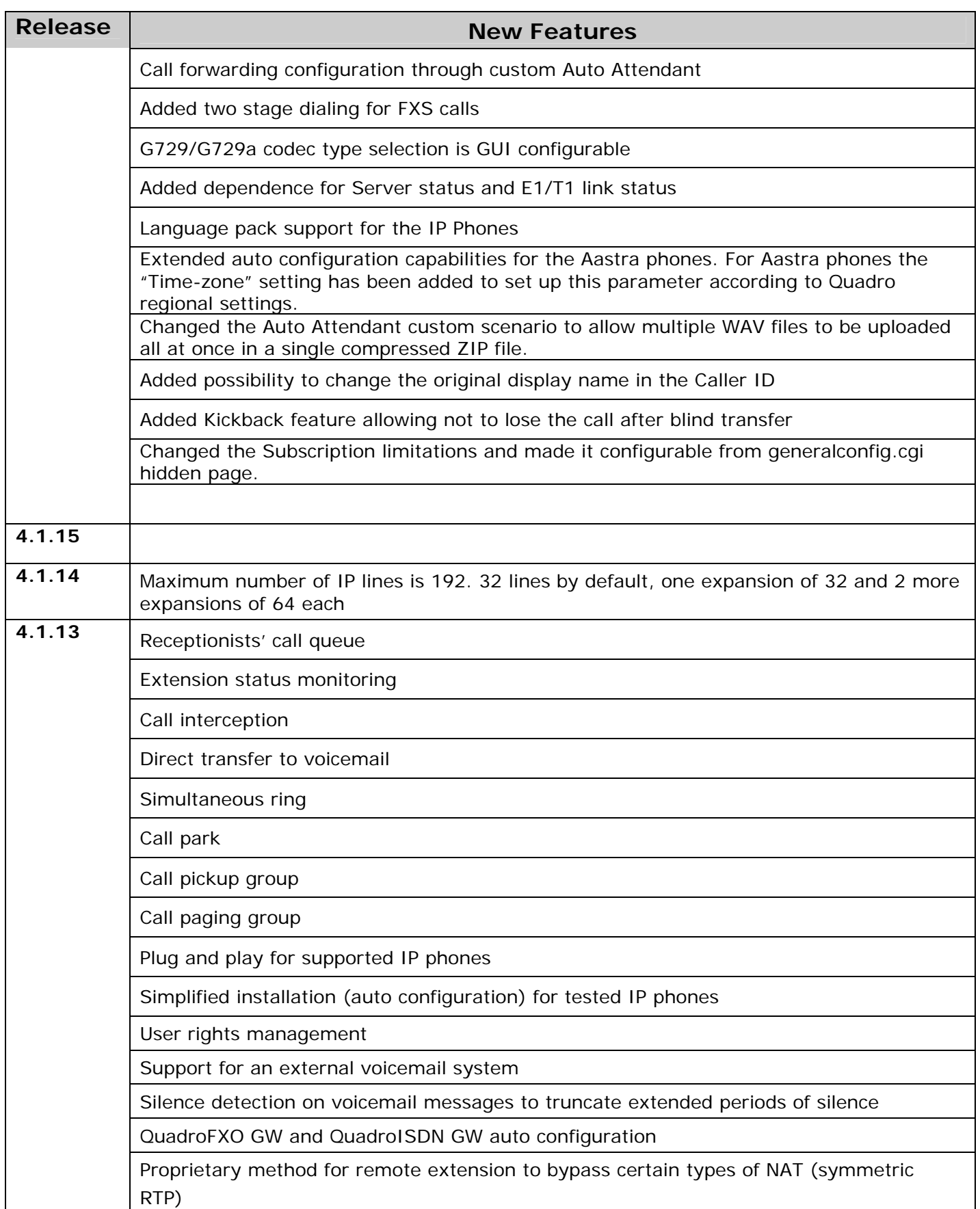

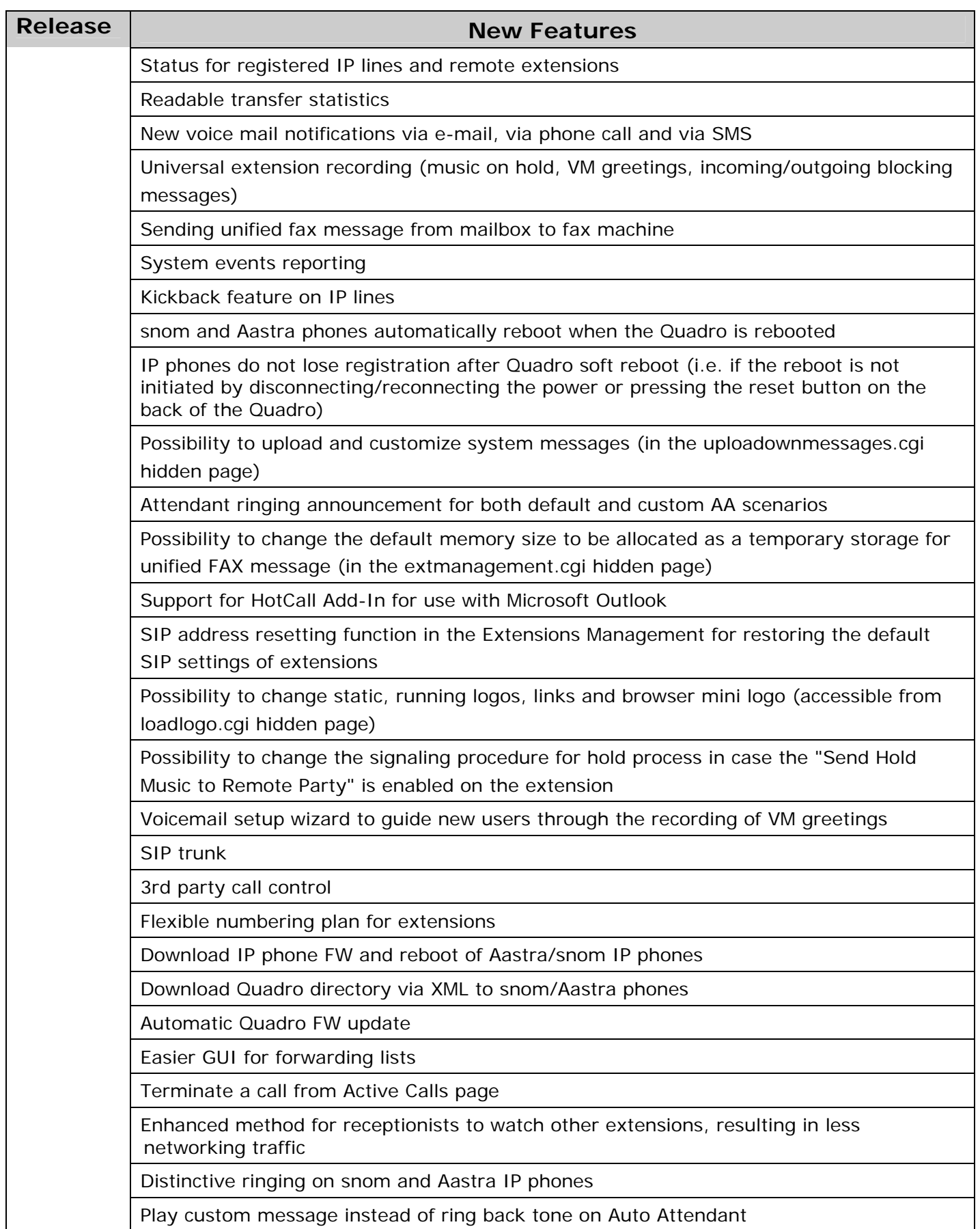

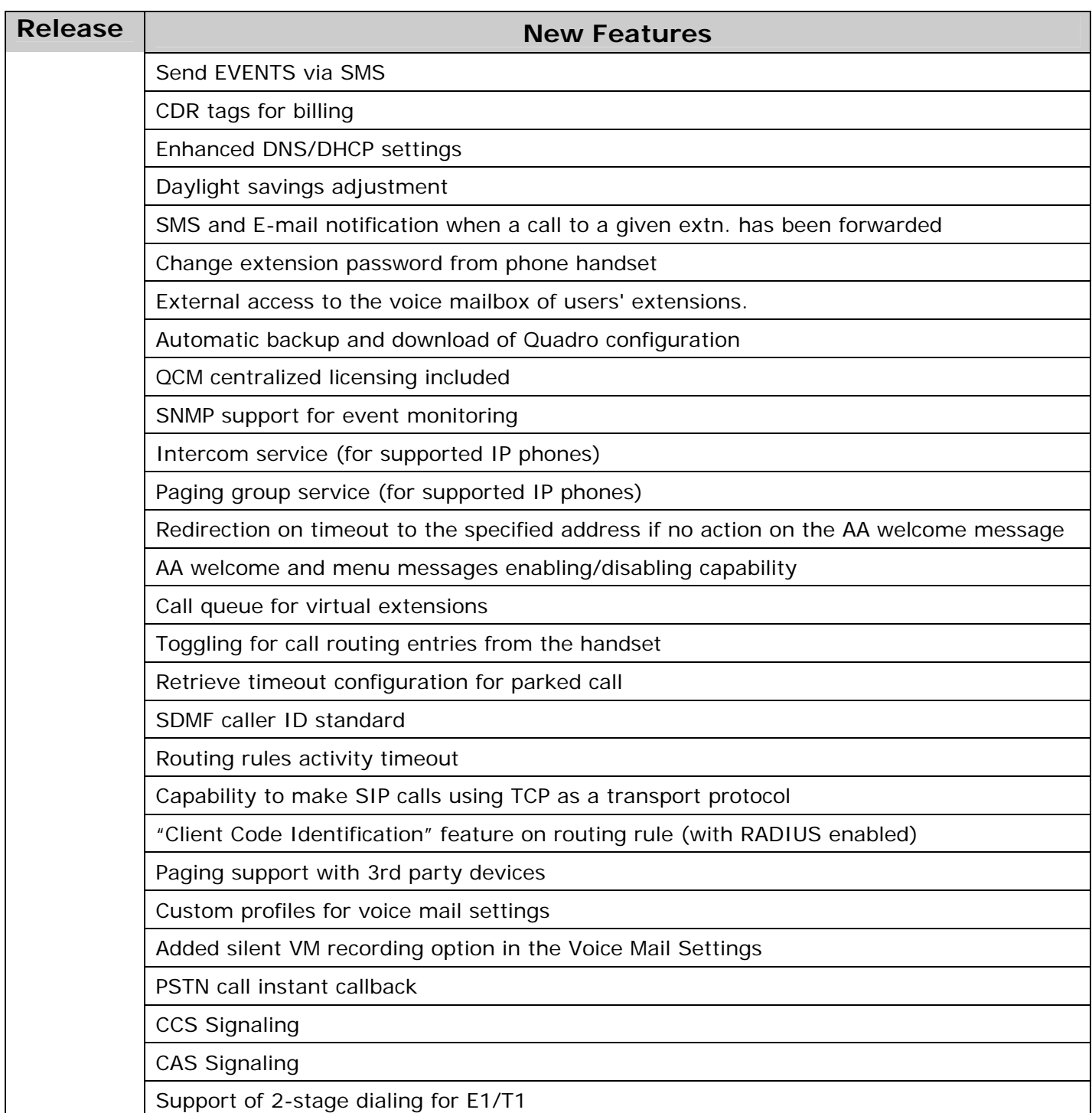

# **4 Changed Features History**

The following table provides a high-level list of changed features that have been changed beginning with the m ost recent QuadroM32x release.

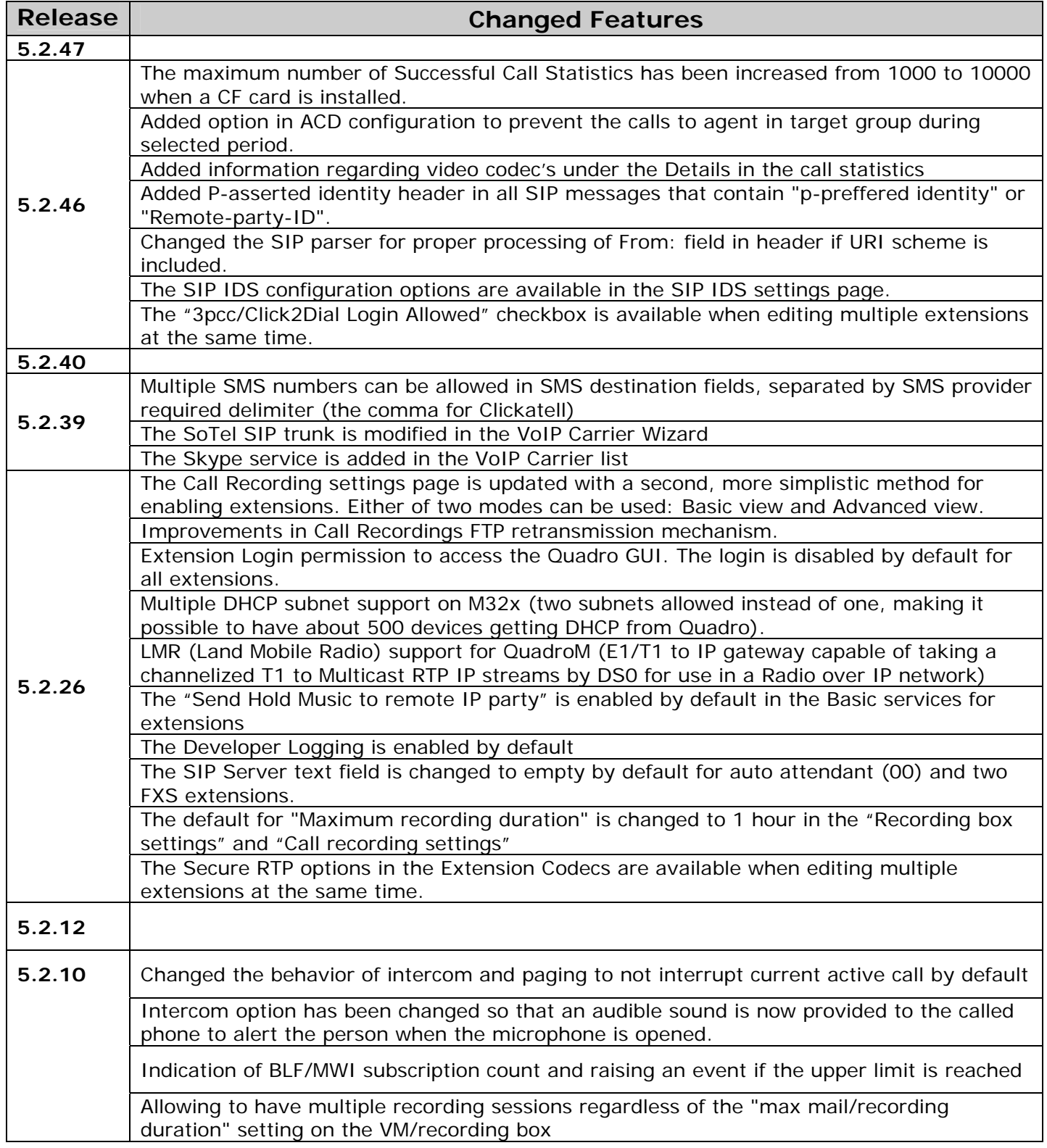

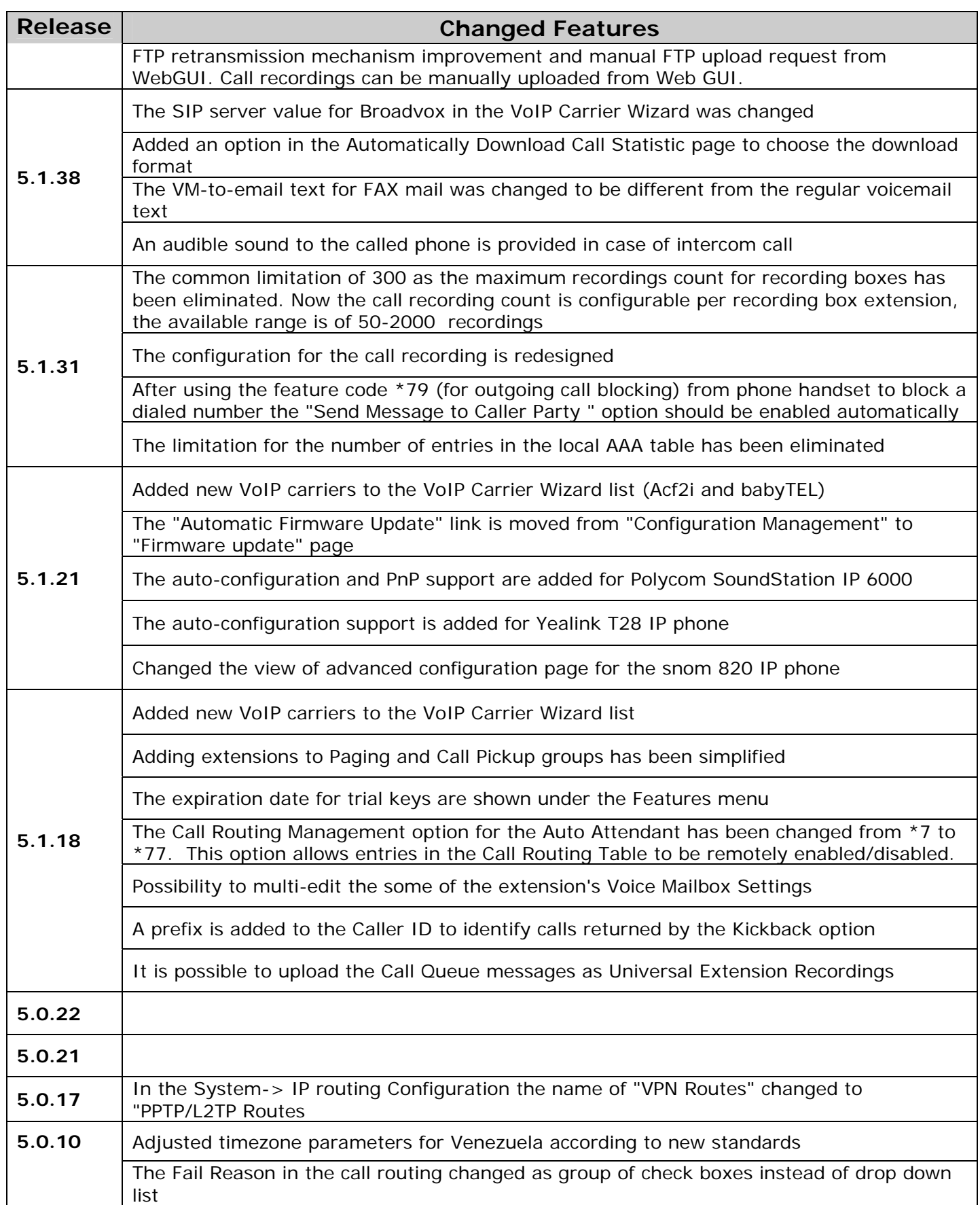

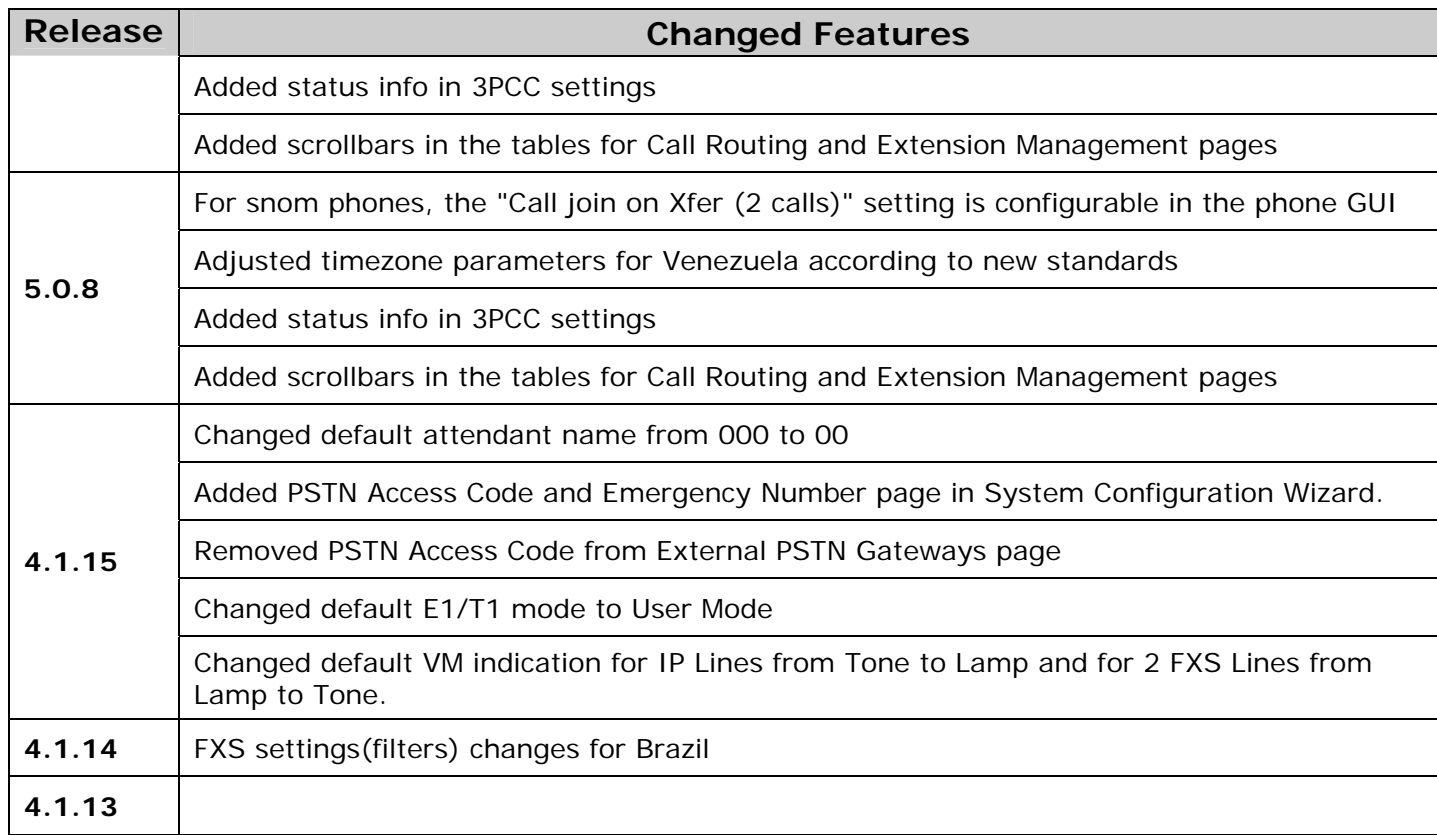

### **5 Fixed Issues**

#### **Issues fixed since version 5.2.46:**

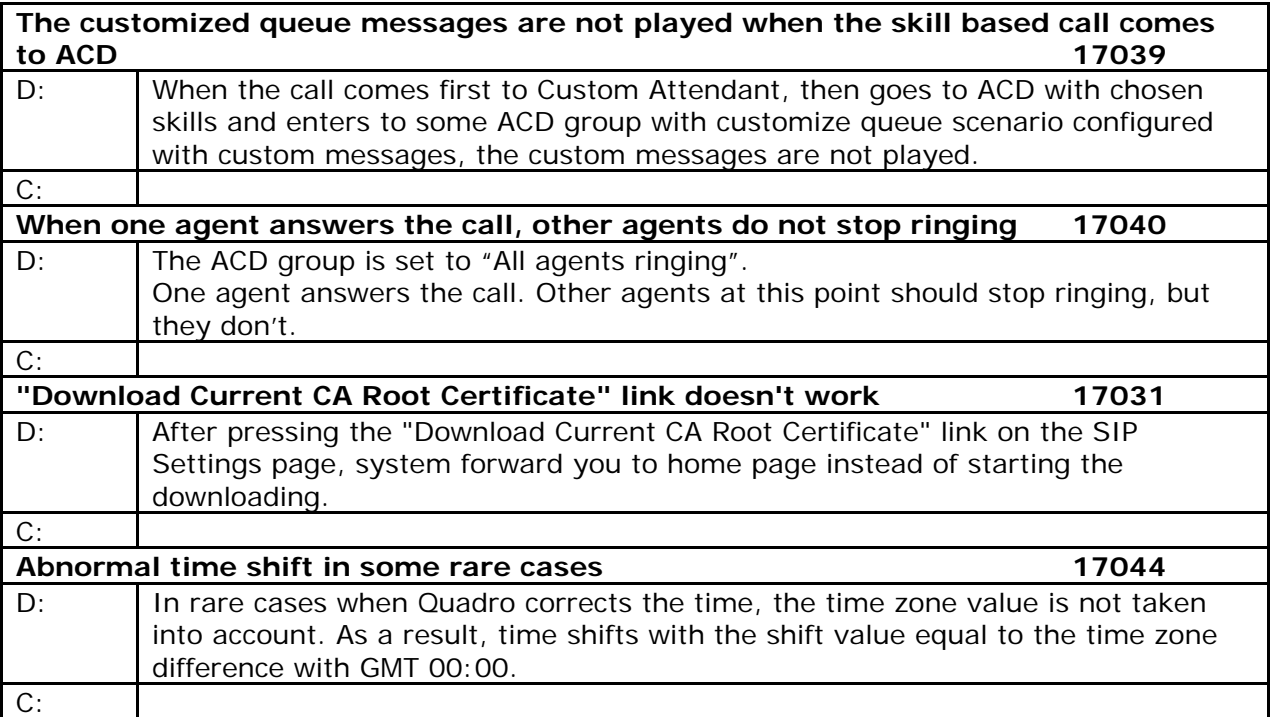

### **6 Known Issues**

#### D: Description

- C: Conseque nces
- Fix: How to avoid the situation, or what to do in case the situation has occurred.

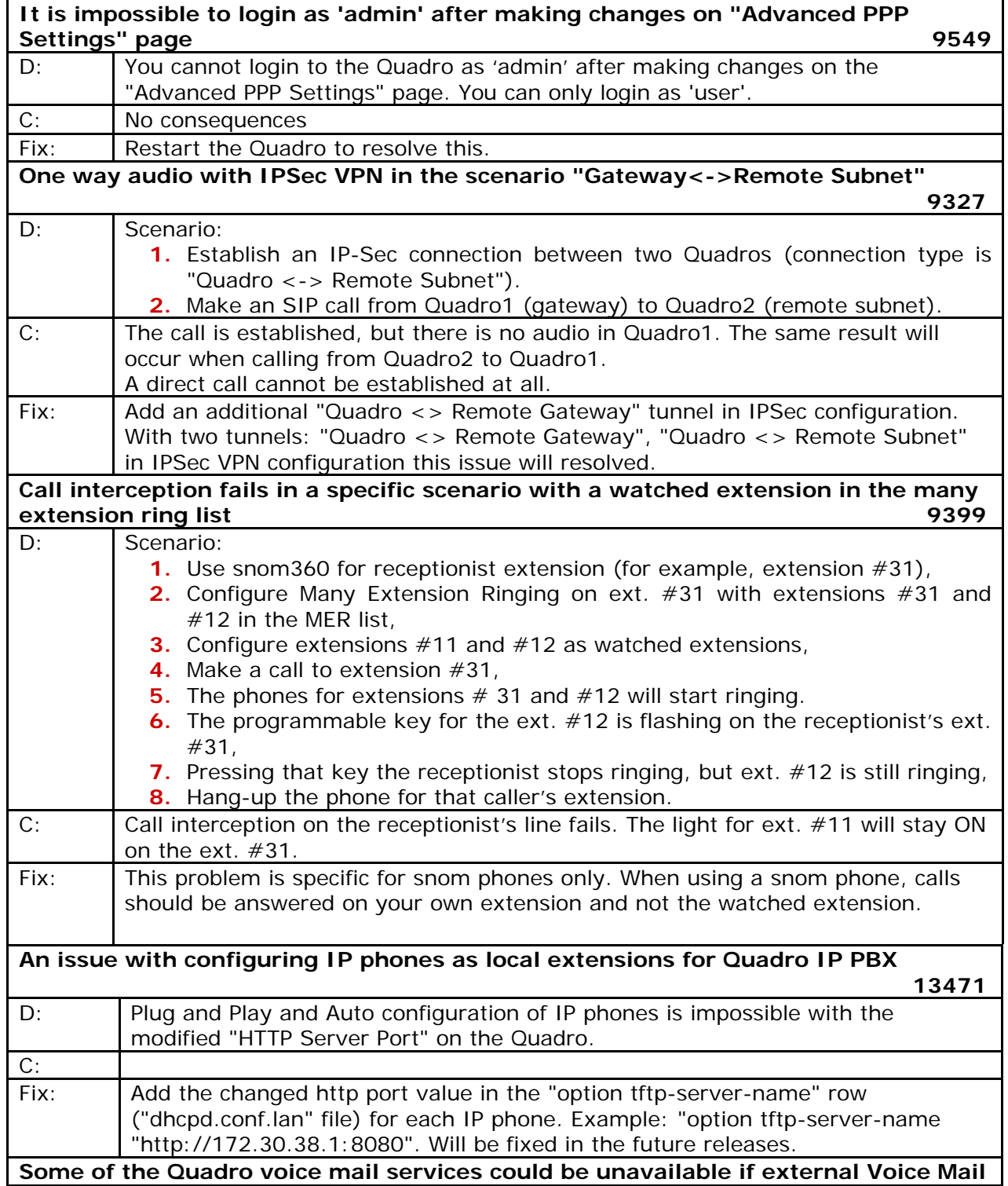

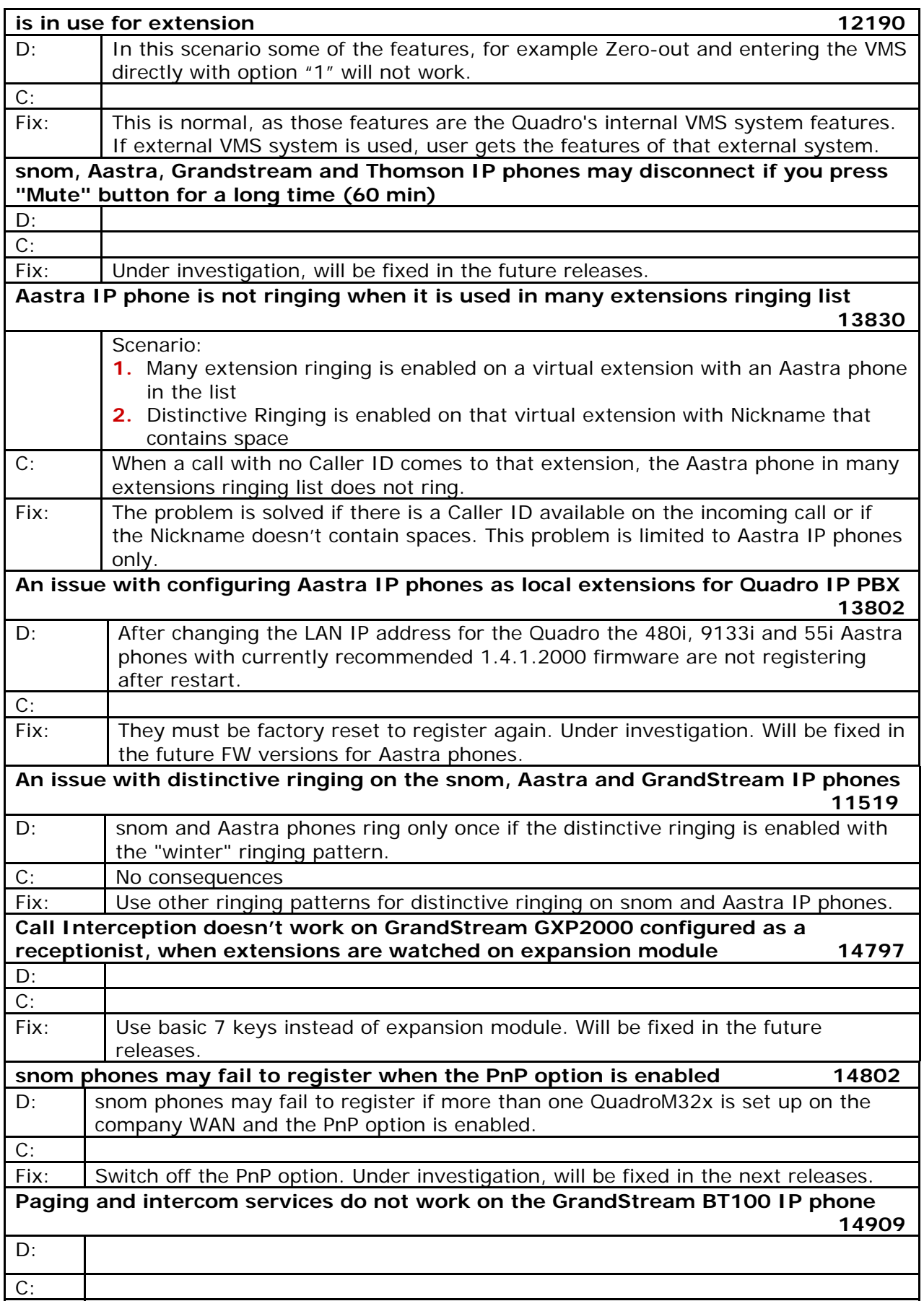

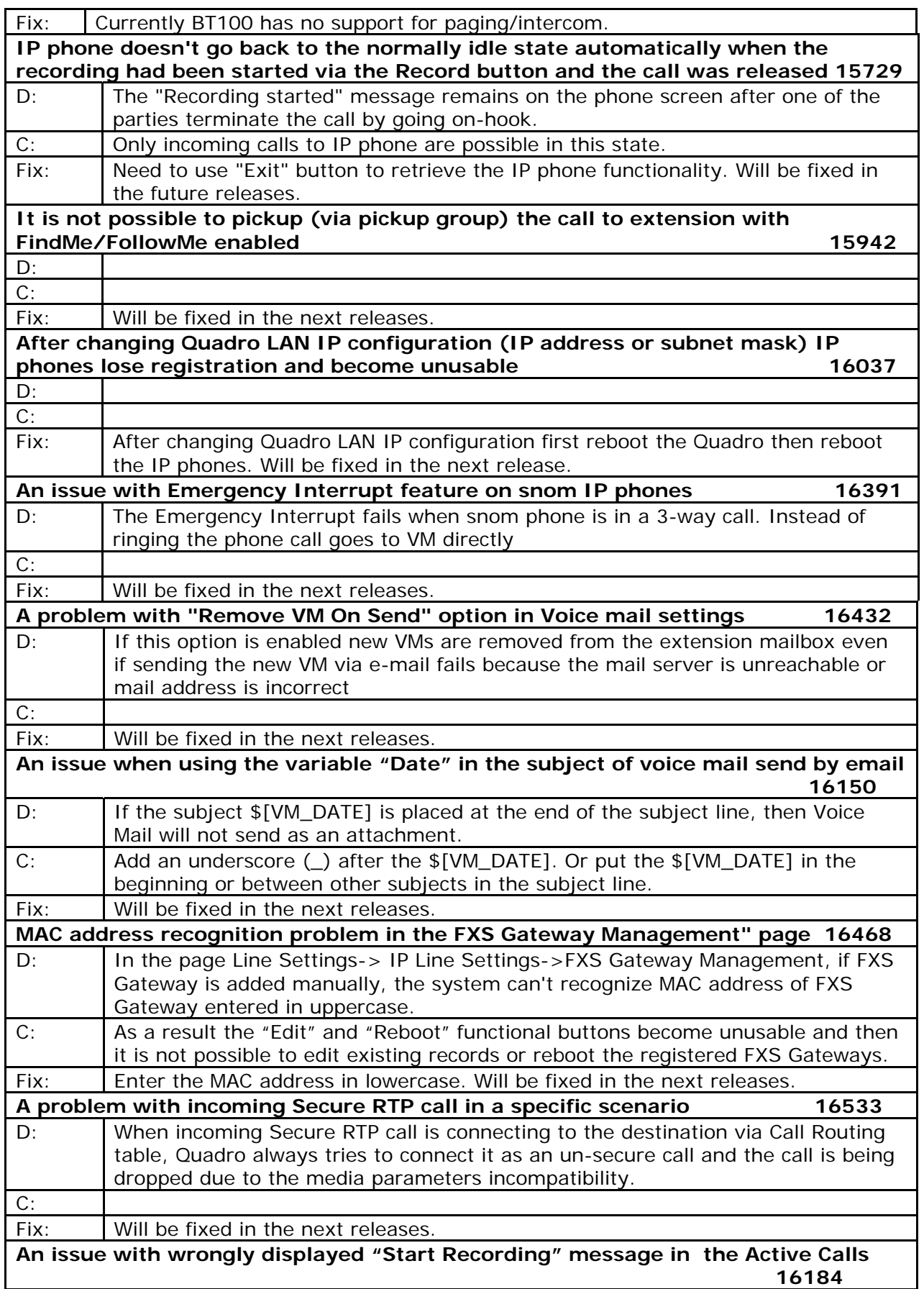

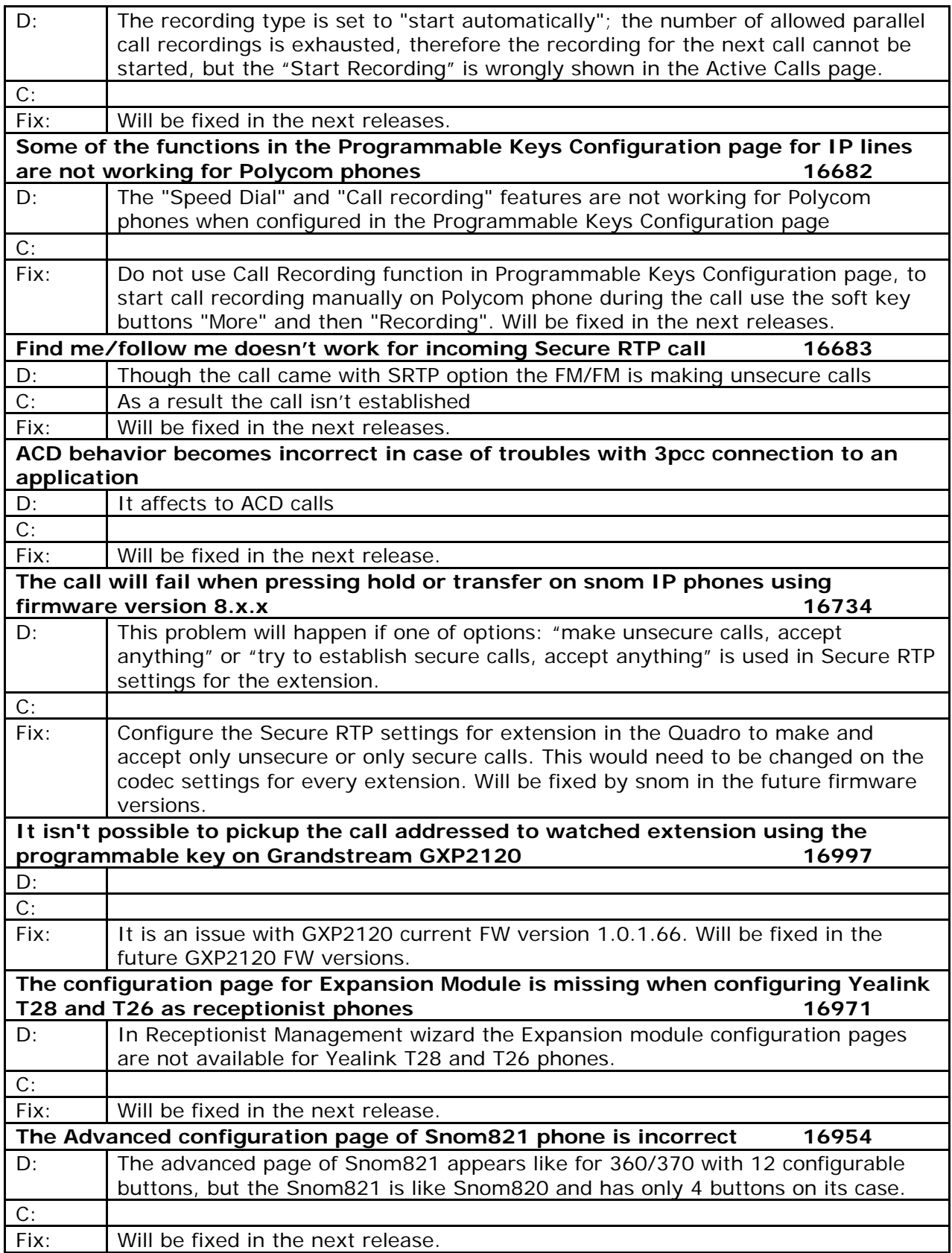

# **7 Upgrading Instructions**

### **7. T 1 echnical Advisory**

**Attention:** For manually configured IP phones, it is now required to have the SIP Registration **Timeout** parameter set to 120 seconds or more on your IP phone. Values less than 120 seconds will not be accepted by the Quadro and will cause the IP phone registration failure on the Quadro.

### **7.2 General hints**

It is recommended to execute the update by downloading the software first to a PC located in the LAN side of the Quadro and perform the firmware update from the LAN side. This is to ensure that the Internet connection will not affect the upgrade process.

In general, the configuration of a system will remain after the software update. Remember that some data is lost during upgrade:

- **Call Statistics** (only when embedded memory storage is used) Workaround - to save the existing call statistics, download it to the PC from Call Statistics-Statistics Settings before performing the firmware update. It is also recommended to use an external Compact flash memory to keep the call statistics safe.
- **Voice mails** (only when embedded memory storage is used) Workaround – save the recorded voice mails from the Voice Mailbox before performing the firmware update. It is also recommended to use an external Compact flash memory to keep the voice mails safe.
- **Call recordings** (only when embedded memory storage is used) Workaround – save the recorded calls from the Recordings Box before performing the firmware update or use the recorded calls automatically upload to the FTP server option. It is also recommended to use an external Compact flash memory to keep the voice mails safe.

• **All custom voice greetings** (only when embedded memory storage is used)

Workaround – backup and download all configuration and voice data to a PC. It is also recommended to use an external Compact flash memory to keep the custom voice messages safe.

• **All custom recordings for the custom Auto Attendant** (only when embedded memory storage is used)

Workaround – backup and download all configuration and voice data to a PC. It is also recommended to use an external Compact flash memory to keep the custom recordings safe.

- **Pending events** (only when embedded memory storage is used)
- **Transfer statistics for the network**
- **DHCP leases**

The following steps describe how to correctly perform the firmware update to avoid losing the custom voice greetings and recordings for custom auto attendants:

- Save the current configuration by doing a Backup and Download of all config and voice data (System/Configuration Management-Backup and download all config and voice data).
- Perform the Firmware Update.

All custom voice greetings and all recordings for the custom Auto Attendants can be restored by uploading the configuration that was saved in Step1 (System/Configuration Management- Upload and Restore all config and voice data).

**Attention**: Power down the Quadro before inserting/removing Compact Flash card.

### **7.3 Limitations and restrictions**

- The memory used by "DSP Capture", "Call Capture" and "Network Capture" hidden pages is limited to 3 MB. This will put a limitation on the duration of captured file
- In case if voice mail recording codec is other than PCMU, the maximum length of VM sent by email is limited to 3 minutes
- The number of VMs in the mailbox for one extension is limited to 300
- Use Session Timer in IP Line Settings is deselected by default